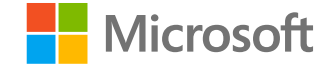

**DP-200T01: Building Globally Distributed Databases with Cosmos DB** 

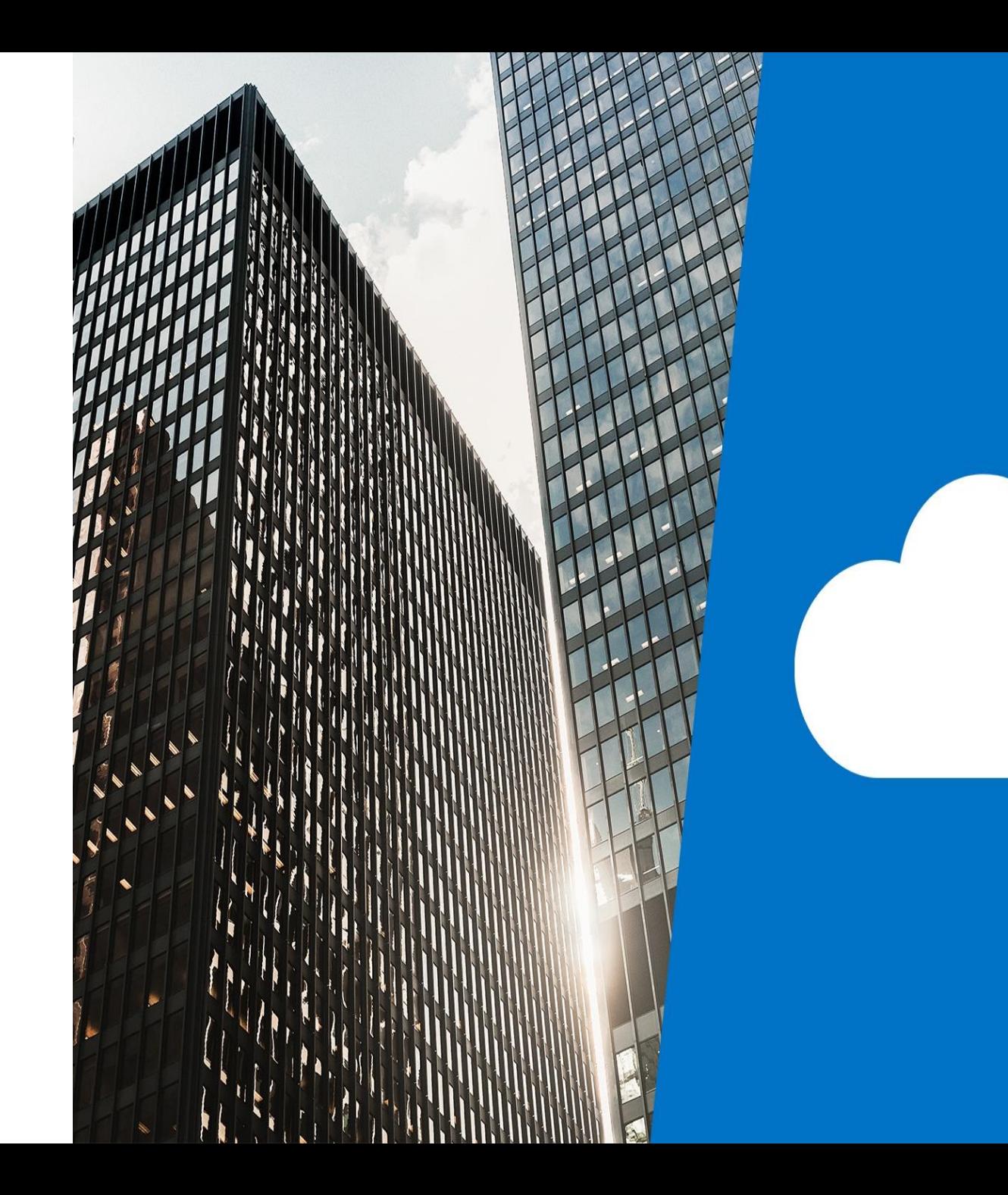

## Agenda

- · L01 Create an Azure Cosmos DB database built to scale
- . L02 Insert and query data in your Azure Cosmos DB database
- . L03 Build a .NET Core app for Azure Cosmos DB in Visual Studio Code
- . L04 Distribute your data globally with Azure Cosmos DB

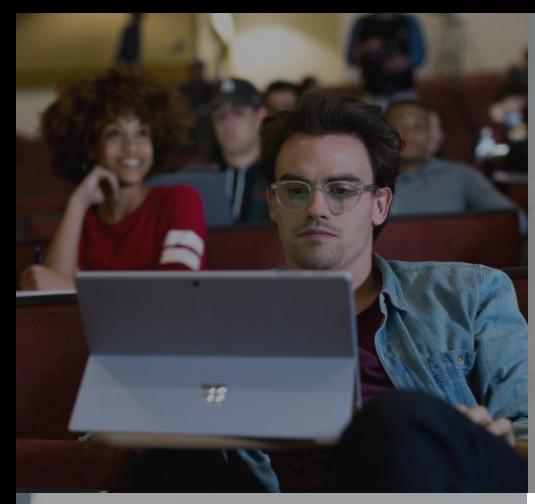

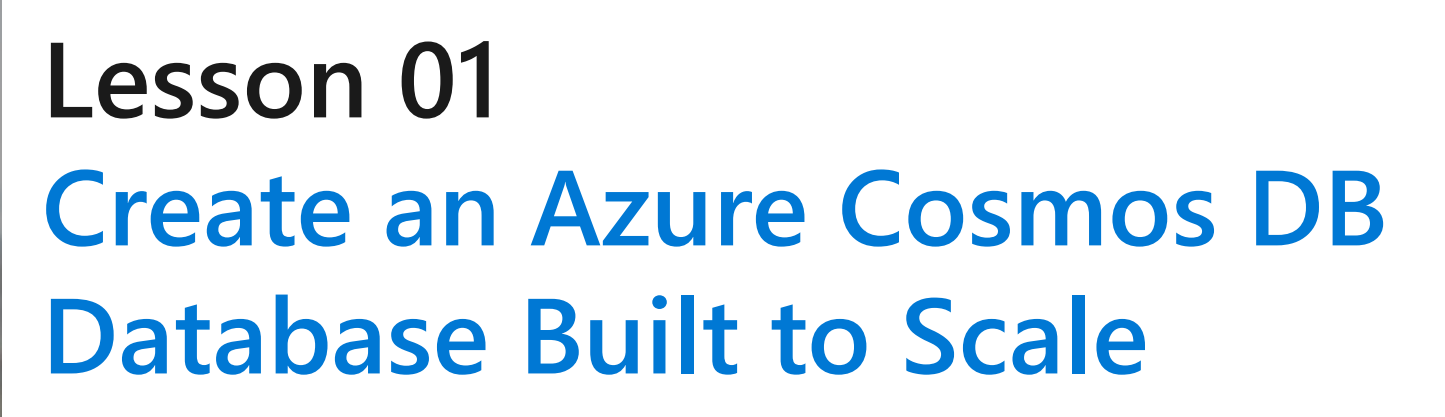

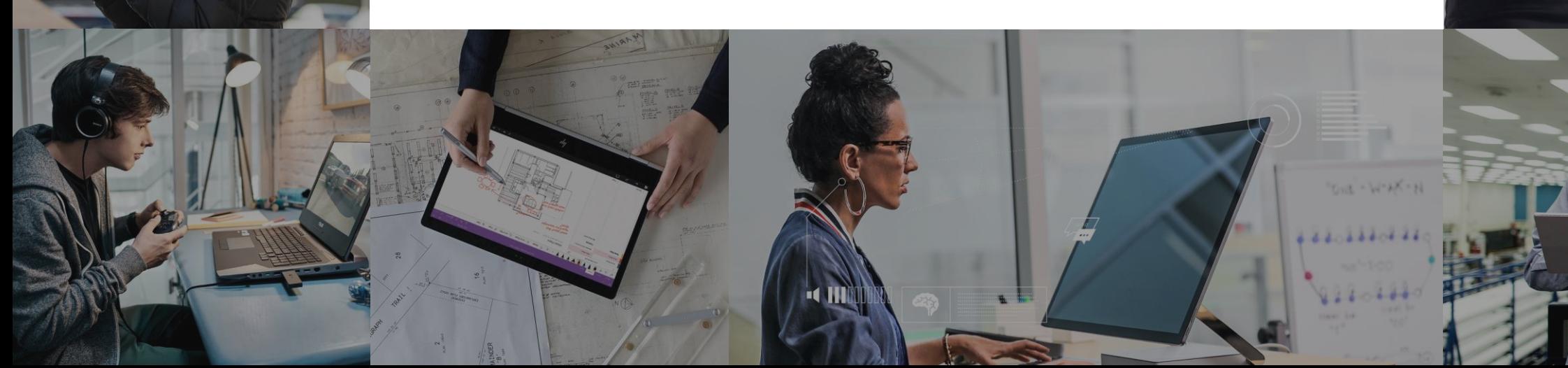

# **Lesson Objectives**

- What is Cosmos DB
- · Create an Azure Cosmos DB account
- · What is a Request Unit
- · Choose a partition key
- Create a database and container for NoSQL data in Azure Cosmos DB

## What is Azure Cosmos DB

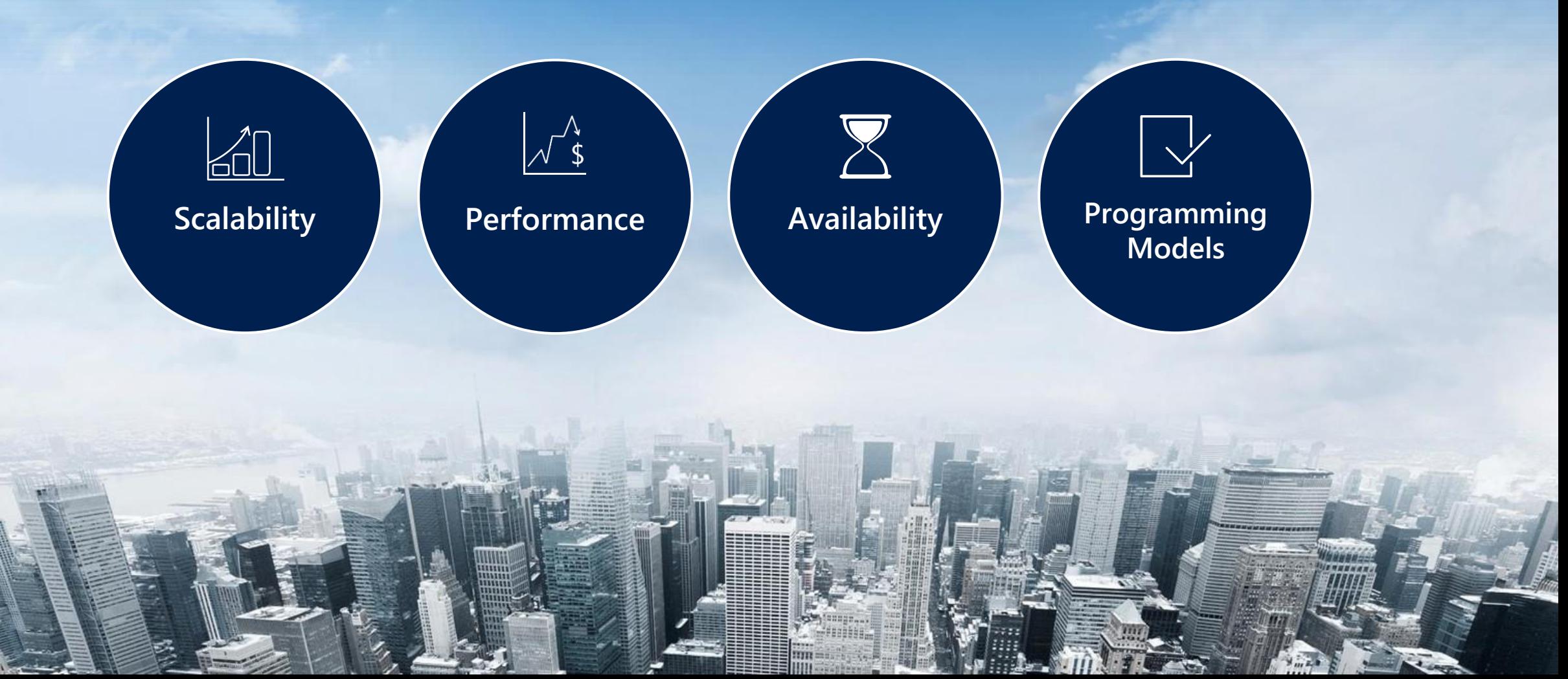

#### Create an Azure Cosmos DB account.

Create Azure Cosmos DB Account Home  $\geq$  New

#### **Create Azure Cosmos DB Account**

Basics Networking Tags Review + create

Azure Cosmos DB is a globally distributed, multi-model, fully managed database service. Try it for free, for 30 days with unlimited renewals. Go to production starting at \$24/month per database, multiple containers included. Learn more

#### **Project Details**

-1

Select the subscription to manage deployed resources and costs. Use resource groups like folders to organize and manage all your resources.

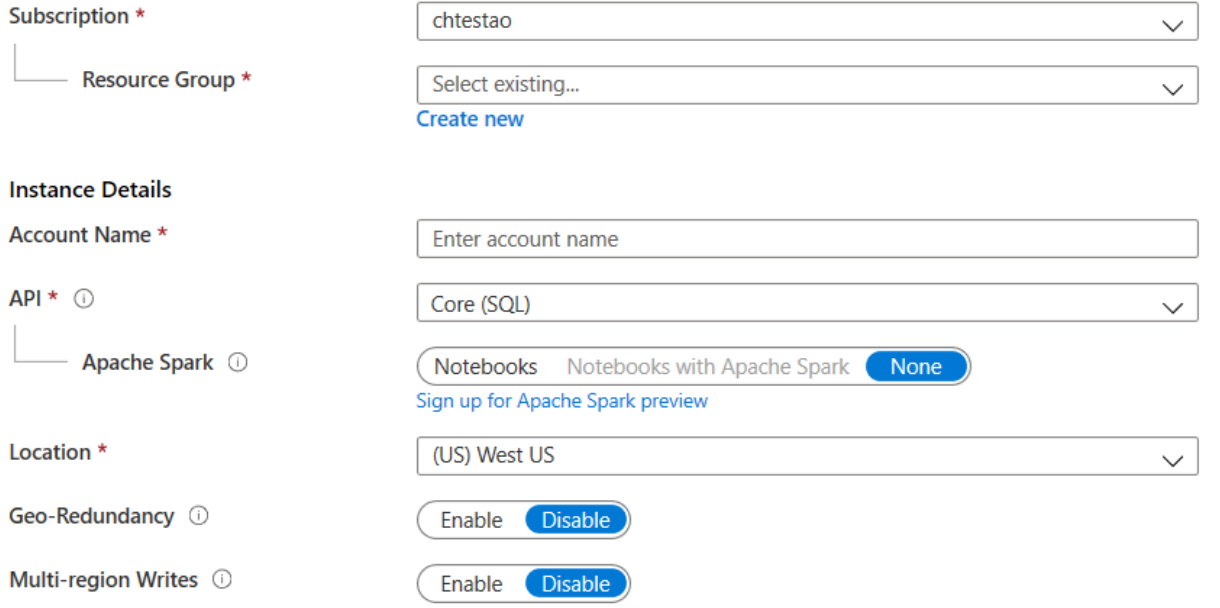

\*Up to 33% off multi-region writes is available to qualifying new accounts only. Accounts must be created between December 1, 2019 and February 29, 2020. Offer limited to accounts with both account locations and geo-redundancy, and applies only to multi-region writes in those same regions. Both Geo-Redundancy and Multi-region Writes must be enabled in account settings. Actual discount will vary based on number of qualifying regions selected.

## What are Request Units

Throughput is important to ensure you can handle the volume of transactions you need.

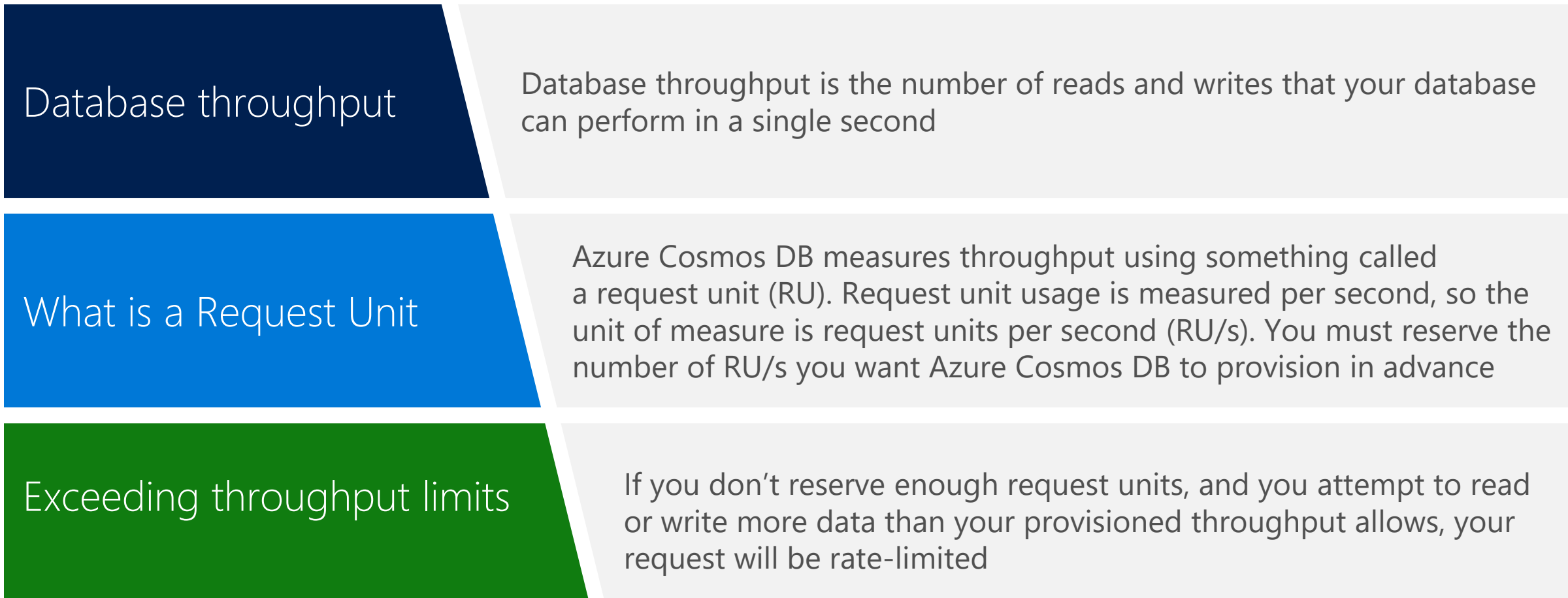

# Choosing a Partition Key

#### **Why have a Partition Strategy**

Having a partition strategy ensures that when your database needs to grow, it can do so easily and continue to perform efficient queries and transactions

#### **What is a Partition Key**

A partition key is the value by which Azure organizes your data into logical divisions.

#### **Best Practice.**

**Range of Values** The more values your partition key has, the more scalability you have

#### **Review Queries**

To determine the best partition key for a read-heavy workload, review the top three to five queries you plan on using

**Transactional Workloads** For write-heavy workloads, you'll need to understand the transactional needs of your workload

#### Creating a Database and a Container in Cosmos DB

#### **Add Container**

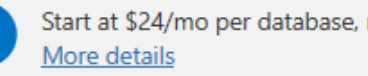

Start at \$24/mo per database, multiple containers included

#### \* Database id O

Ŧ

◉ Create new  $\bigcirc$  Use existing

Type a new database id

 $\sqrt{ }$  Provision database throughput  $\theta$ 

\* Throughput (400 - 100,000 RU/s) @

Autopilot (preview) (a) Manual

400

Estimated spend (USD): \$0.032 hourly / \$0.77 daily (1 region, 400RU/s, \$0.00008/RU)

#### \* Container id ®

e.g., Container1

\* Partition key ®

e.g., /address/zipCode

My partition key is larger than 100 bytes

Unique keys <sup>®</sup>

 $+$  Add unique key

## **Review Questions**

- $\cdot$  Q01 You want to ensure that there is 99.999% availability for the reading and writing of all your data. How can this be achieved?
- $\cdot$  A01 By configuring reads and writes of data for multi-region accounts with multi region writes
- $\cdot$  Q02 What are the three main advantages to using Cosmos DB?
- . Cosmos DB offers global distribution capabilities out of the box.
- Cosmos DB provides a minimum of 99.99% availability.
- $\cdot$  Cosmos DB response times of read/write operations are typically in the order of 10s of milliseconds

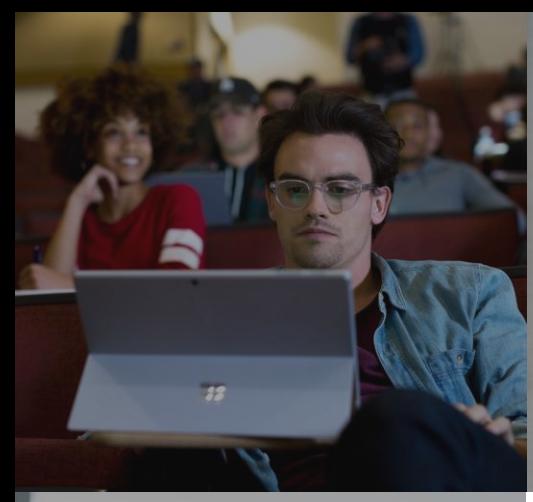

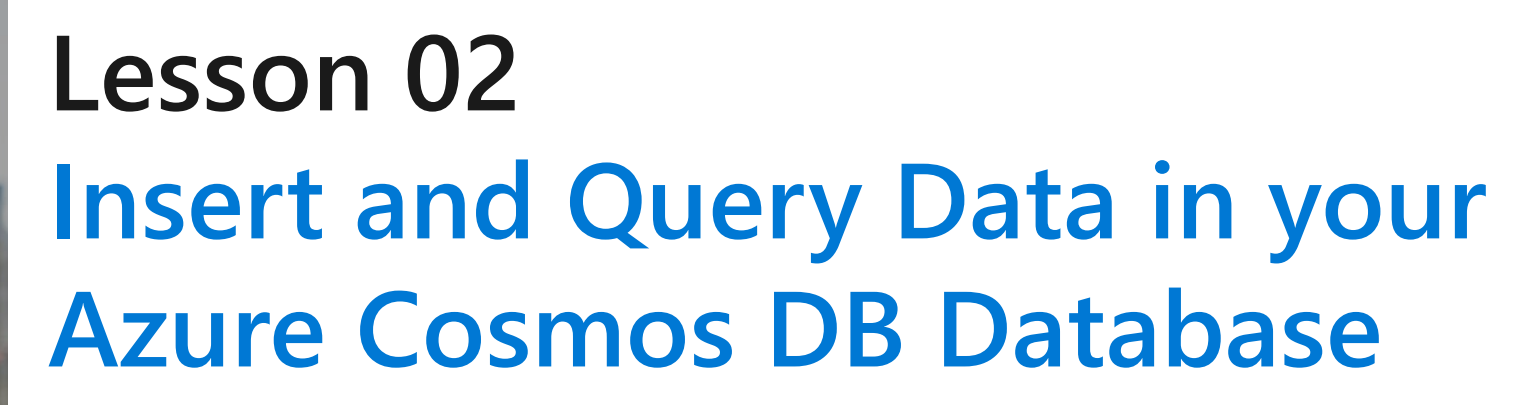

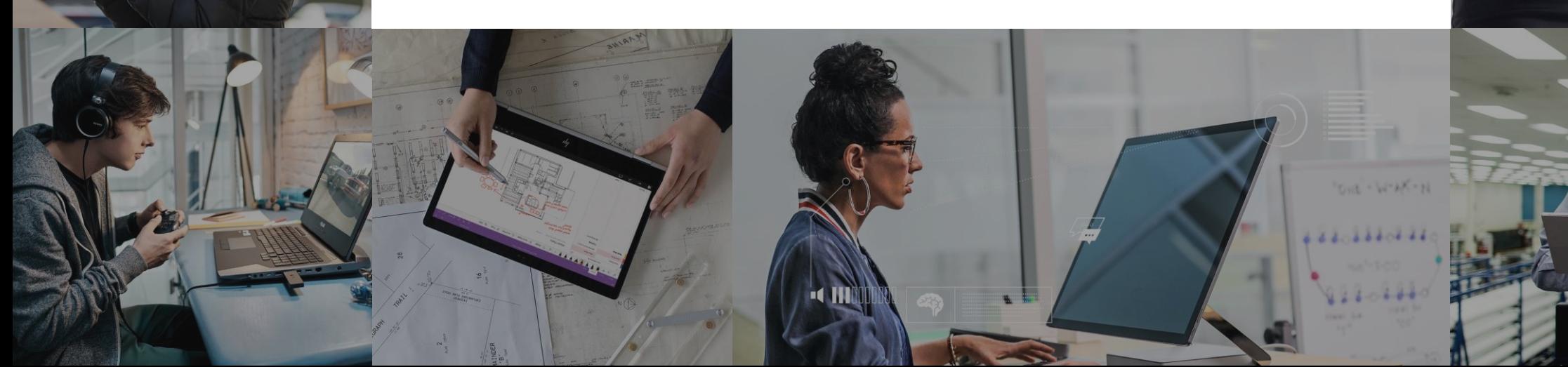

# **Lesson Objectives**

- Create a product catalog document in the Data Explorer
	- · Add data
- · Perform Azure Cosmos DB queries
	- · Query types
	- · Run queries
- · Running complex operations on your data
- Working with graph data

#### Create a product catalog documents in the Data Explorer.

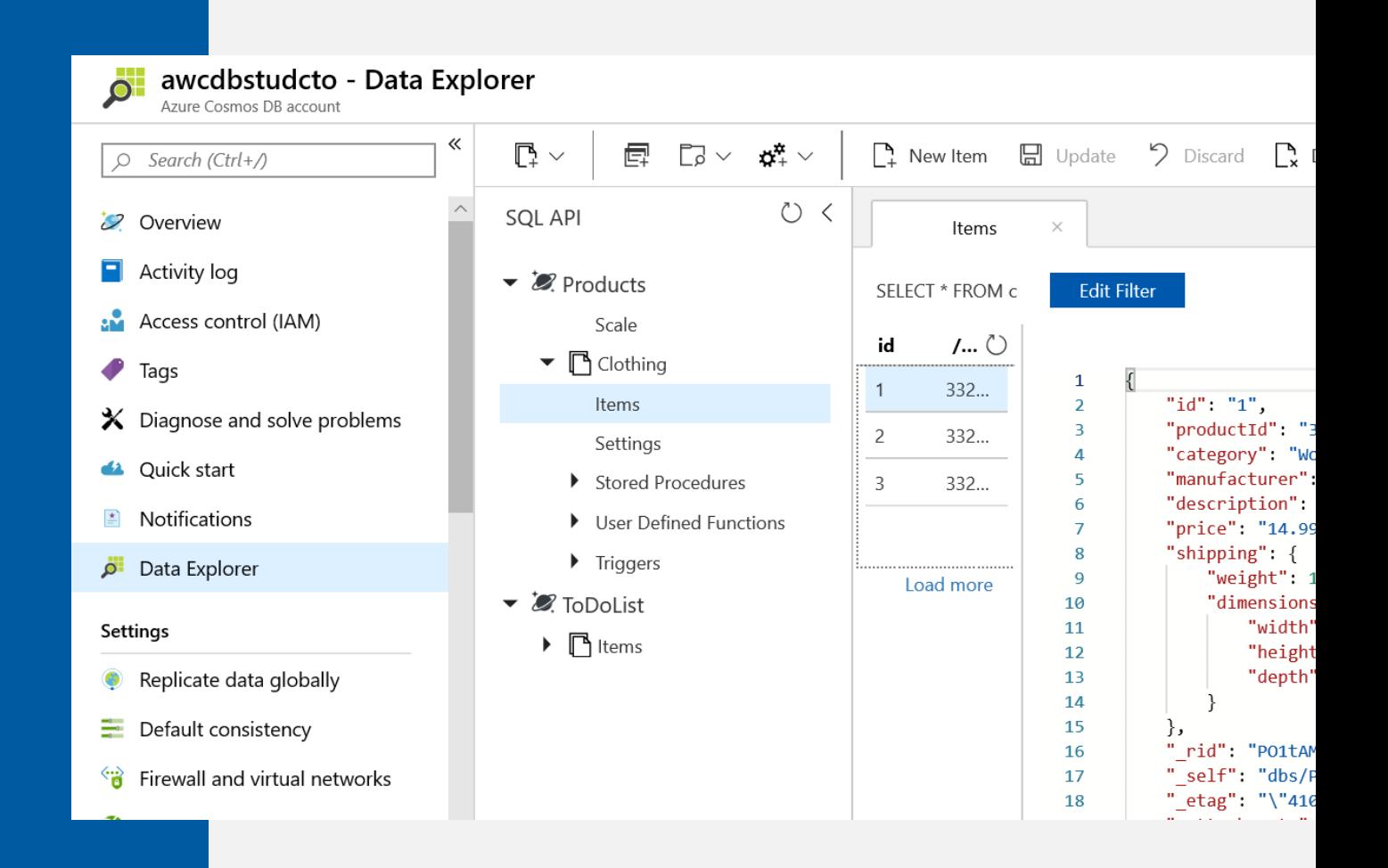

#### Perform Azure Cosmos DB Queries.

#### **SELECT Query Basics**

SELECT <select list> [FROM <optional\_from\_specification>] [WHERE <optional\_filter\_condition>] [ORDER BY <optional\_sort\_specification>] [JOIN <optional join specification>]

#### **Examples**

SELECT \* FROM Products p WHERE p.id ="1"

SELECT p.id, p.manufacturer, p.description FROM Products p WHERE p.id ="1"

SELECT p.price, p.description, p.productId FROM Products p ORDER BY p.price ASC

SELECT p.productId FROM Products p JOIN p.shipping

# Running complex operations on data

Multiple documents in your database frequently need to be updated at the same time. The way to perform these transactions in Azure Cosmos DB is by using stored procedures and user-defined functions (UDFs)

#### **Stored Procedures**

Stored procedures perform complex transactions on documents and properties. Stored procedures are written in JavaScript and are stored in a collection on Azure Cosmos DB.

#### **User Defined Functions**

User Defined Functions are used to extend the Azure Cosmos DB SQL query language grammar and implement custom business logic, such as calculations on properties and documents.

#### Working with Graph Data

```
from gremlin python.driver import client,
serializer
import sys, traceback
CLEANUP GRAPH = "g.V() . drop()"INSERT NATIONAL PARK VERTICES = [
   "g.addV('Park').property('id',
'p1').property('name',
'Yosemite').property('Feature', 'El Capitan')",
   "g.addV('Park').property('id',
'p2').property('name', 'Joshua
Tree').property('Feature', 'Yucca Brevifolia')",
   "g.addV('State').property('id',
's1').property('name',
'California').property('Location', 'USA')",
   "g.addV('Ecosystem').property('id',
'e1').property('name', 'Alpine')",
   "g.addV('Ecosystem').property('id',
'e2').property('name', 'Desert')",
   "g.addV('Ecosystem').property('id',
'e3').property('name', 'High Altitude')"
INSERT NATIONAL PARK EDGES = [
   "g.V('p1').addE('is in').to(g.V('s1'))","g.V('p2').addE('is in').to(g.V('s1'))","g.V('p1').addE('has ecosystem
of').to(g.V('e1'))",
   "g.V('p2').addE('has ecosystem
of').to(g.V('e2'))",
   "g.V('p1').addE('has ecosystem
of').to(g.V('e3'))",
   "g.V('p2').addE('has ecosystem
of').to(g.V('e3'))"
```
## **Review Questions**

- $\cdot$  Q01 You are a data engineer wanting to make the data that is currently stored in a Table Storage account located in the West US region available globally. Which Cosmos DB model should you migrate  $\overline{10}$ ?
- $\cdot$  A01 Table API
- $\cdot$  Q02 What type of data model provides a traversal language that enables connections and traversals across connected data?
- $\cdot$  A02 Gremlin API

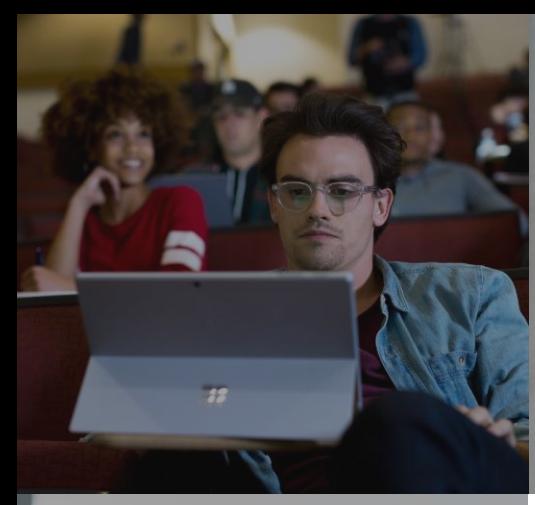

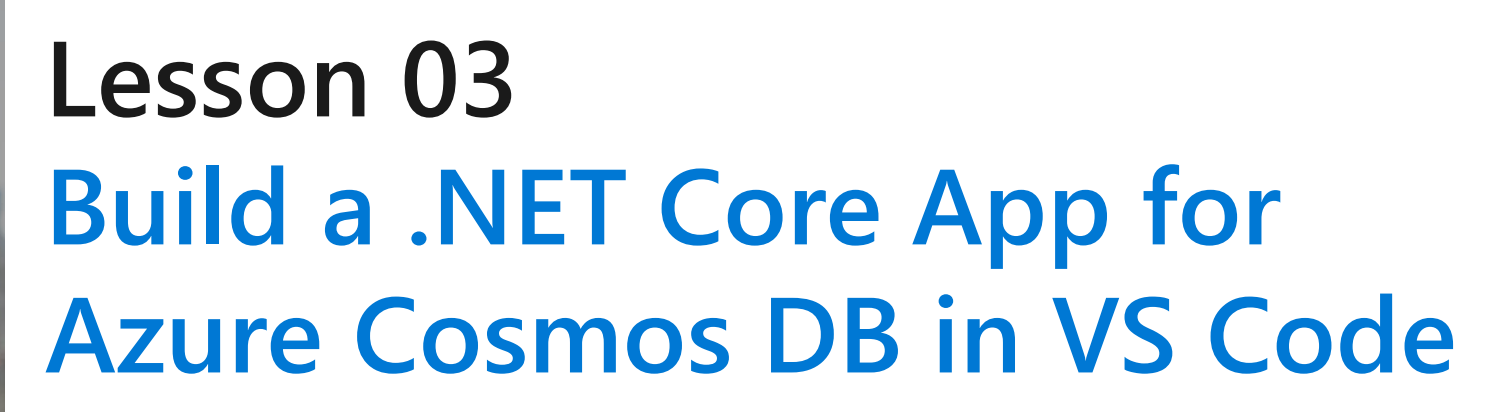

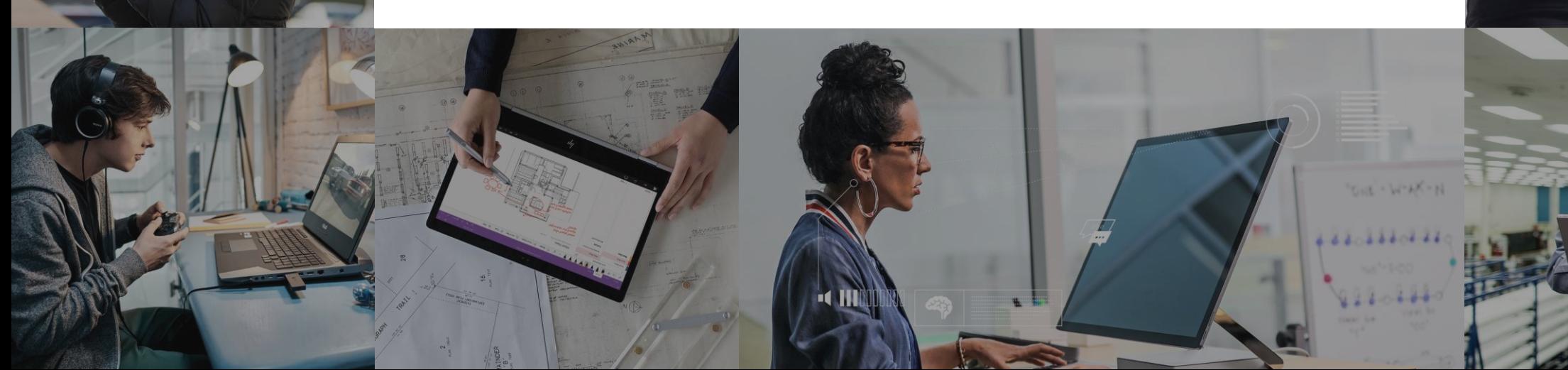

## **Lesson Objectives**

- Create an Azure Cosmos DB account, database, and container in Visual Studio Code using the Azure Cosmos DB extension
- Create an application to store and query data in Azure Cosmos DB
- Use the Terminal in Visual Studio Code to quickly create a console application
- . Add Azure Cosmos DB functionality with the help of the Azure Cosmos DB extension for Visual Studio Code

# Creating Azure Cosmos DB in Visual Studio Code

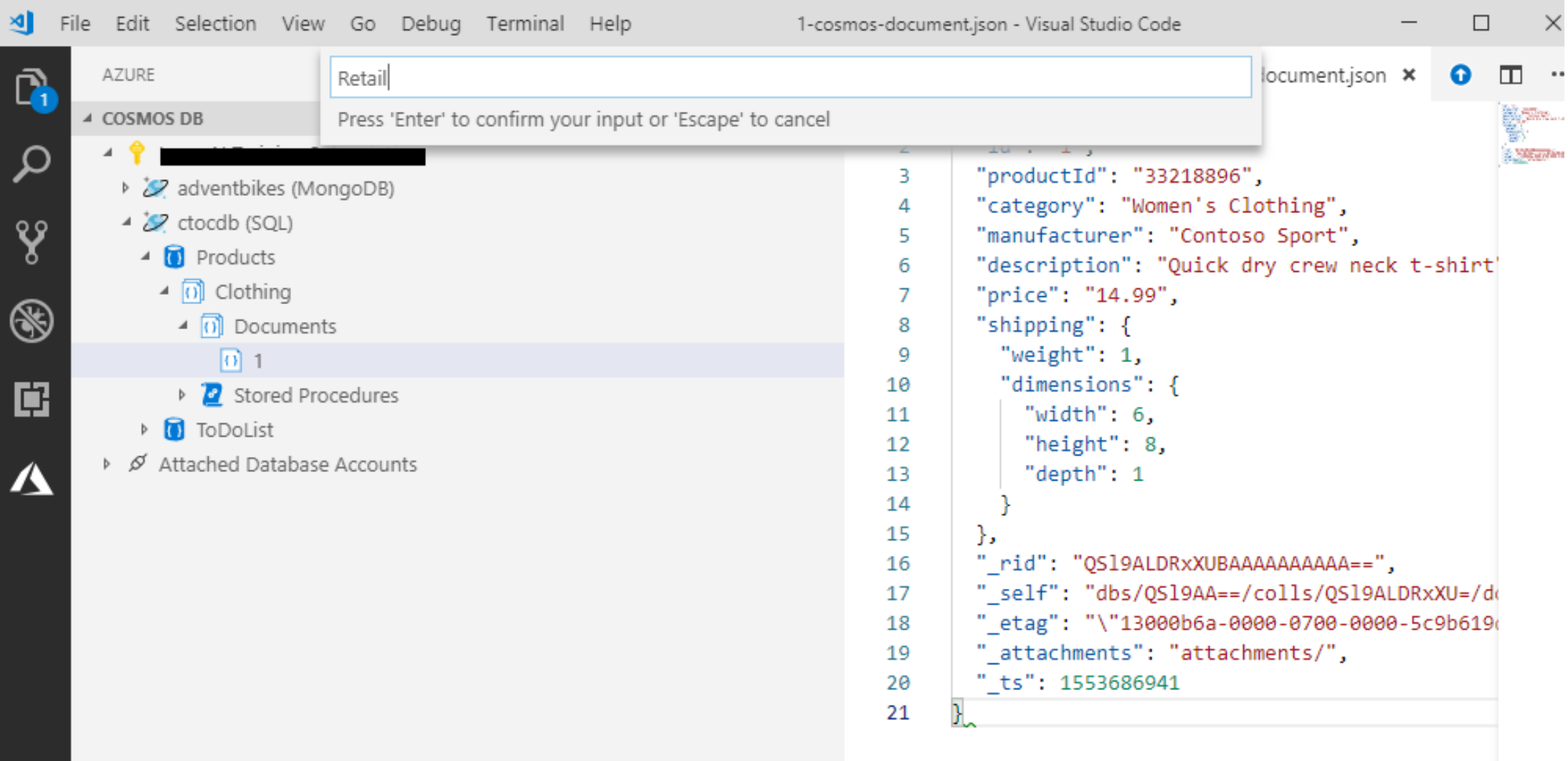

### Working with documents programmatically

**ReadDocument**

**Async**

**CreateDocument Async**

> **UpsertDocument Async**

**DeleteDocument Async**

**ReplaceDocument Async**

#### Querying document programmatically

{ // Set some common query options FeedOptions queryOptions = new FeedOptions { MaxItemCount =  $-1$ , EnableCrossPartitionOuery = true };

// Here we find nelapin via their LastName IQueryable<User> userQuery = this.client.CreateDocumentQuery<User>( UriFactory.CreateDocumentCollectionUri(databaseName, collectionName), queryOptions) .Where( $u \Rightarrow u$ .LastName == "Pindakova");

// The query is executed synchronously here, but can also be executed asynchronously via the IDocumentQuery<T> interface Console.WriteLine("Running LINQ query..."); foreach (User in userQuery) { Console.WriteLine("\tRead {0}", user); }

```
// Now execute the same query via direct SQL
IQueryable<User> userQueryInSql = 
this.client.CreateDocumentQuery<User>(
UriFactory.CreateDocumentCollectionUri(databaseName, 
collectionName),
"SELECT * FROM User WHERE User.lastName = 'Pindakova'", 
queryOptions );
```

```
Console.WriteLine("Running direct SQL query...");
foreach (User in userQueryInSql)
{
Console.WriteLine("\tRead {0}", user);
}
```

```
Console.WriteLine("Press any key to continue ...");
Console.ReadKey();
}
```
### Perform Azure Cosmos DB Queries.

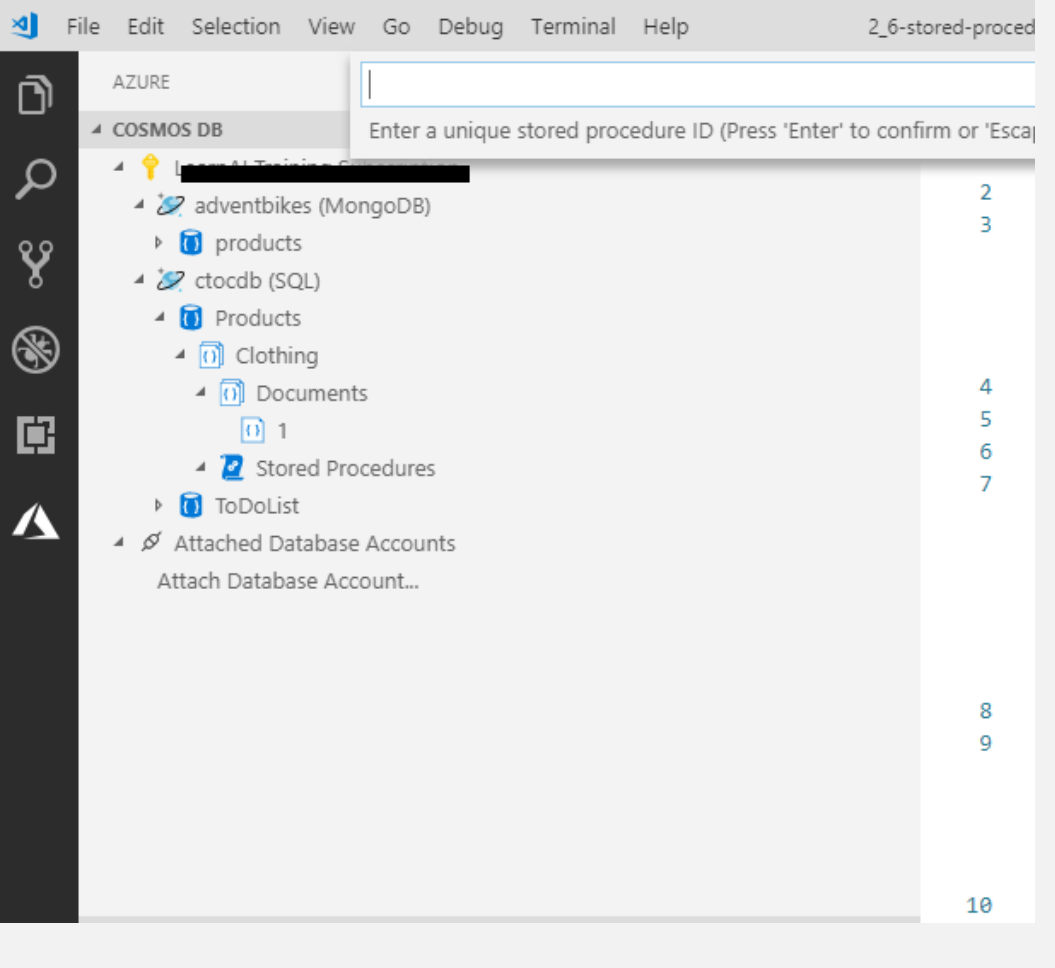

## **Review Questions**

- $\cdot$  Q01 Suppose you are using Visual Studio Code to develop a .NET Core application that accesses Azure Cosmos DB. You need to include the connection string for your database in your application configuration. What is the most convenient way to get this information into your project?
- · A01 Directly from Visual Studio Code
- $\cdot$  Q02 When working with Azure Cosmos DB's SQL API, which of these can be used to perform CRUD operations?
- $\cdot$  A02 LINQ
- Q03 When working with the Azure Cosmos DB Client SDK's DocumentClient class, you use a NOSQL model. How would you use this class to change the FirstName field of a Person Document from 'Ann' to 'Fran'?
- · A03 Call ReplaceDocumentAsync with an updated Person object

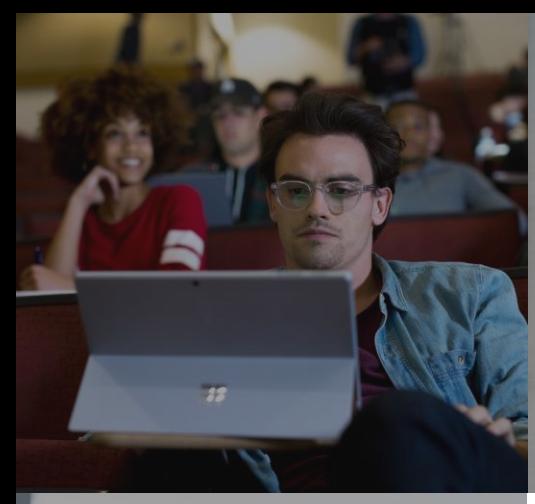

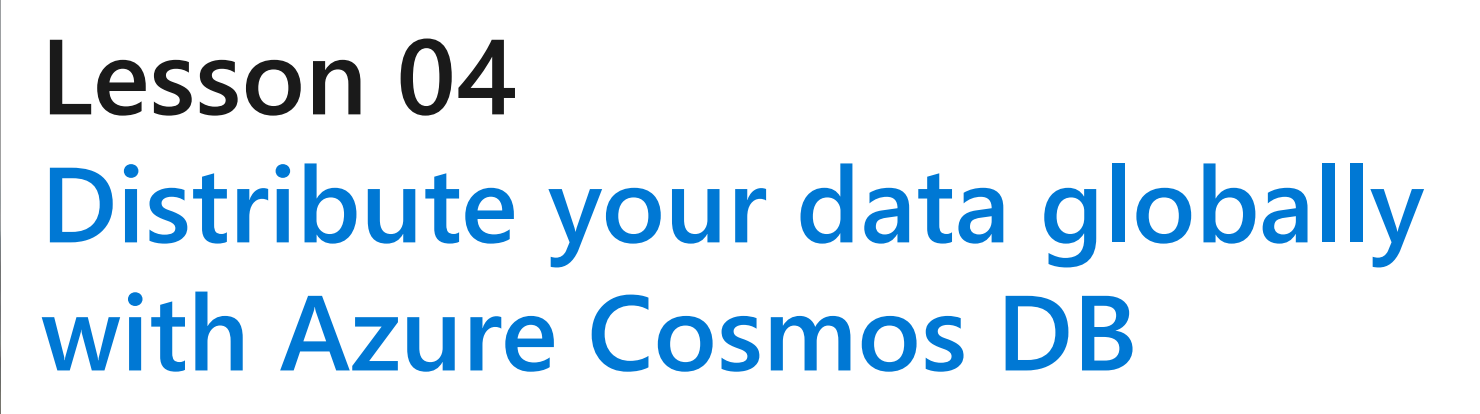

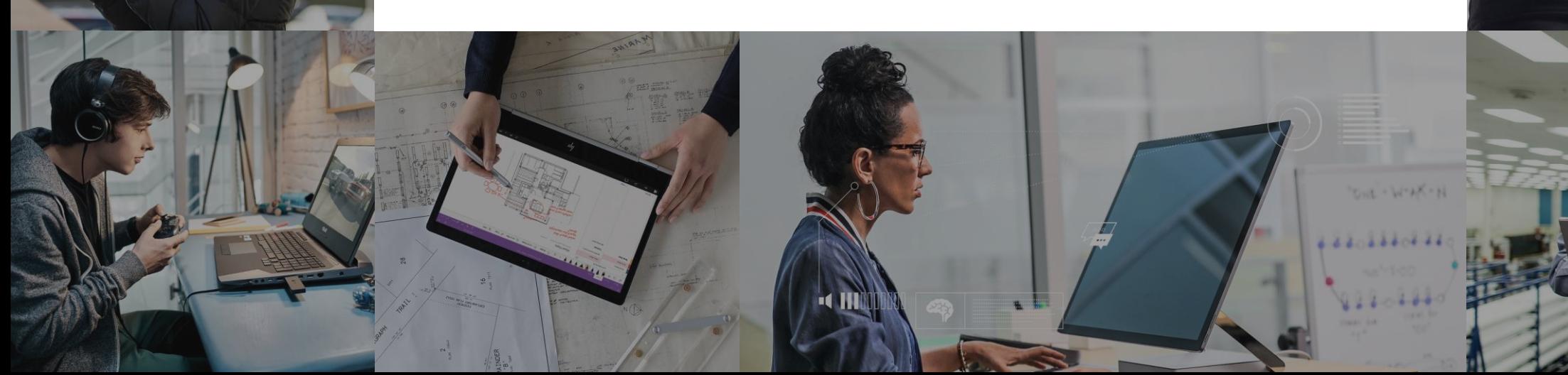

# **Lesson Objectives**

- . Learn about the benefits of writing and replicating data to multiple regions around the world
- Cosmos DB multi-master replication
- · Cosmos DB failover management
- . Change the consistency setting for your database

# Benefits of writing and replicating data to multiple regions

Home > Resource groups > cto\_rg > ctocdb > Replicate data globally

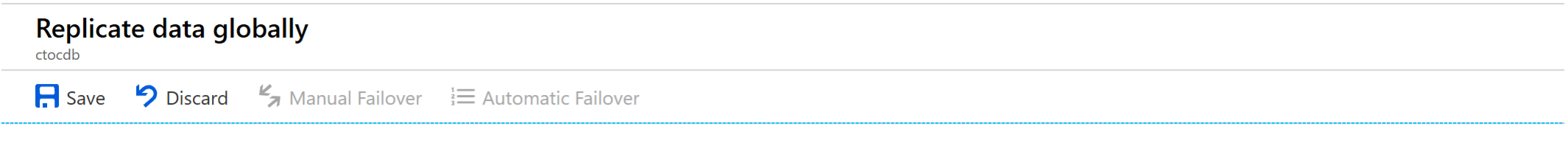

Click on a location to add or remove regions from your Azure Cosmos DB account.

\* Each region is billable based on the throughput and storage for the account. Learn more

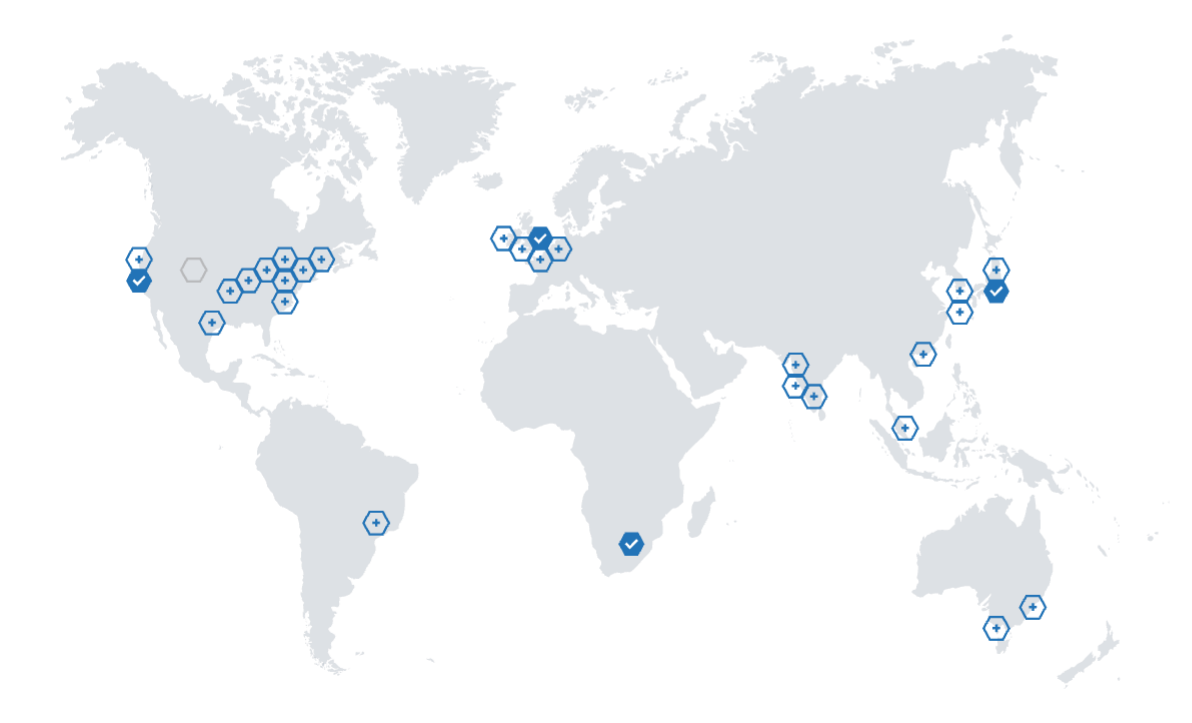

#### Configure regions

Configure the regions available for reads and writes. + Add region

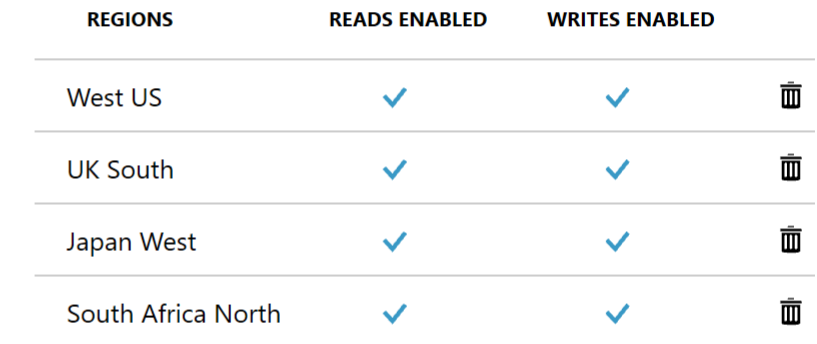

### Cosmos DB multi-master replication

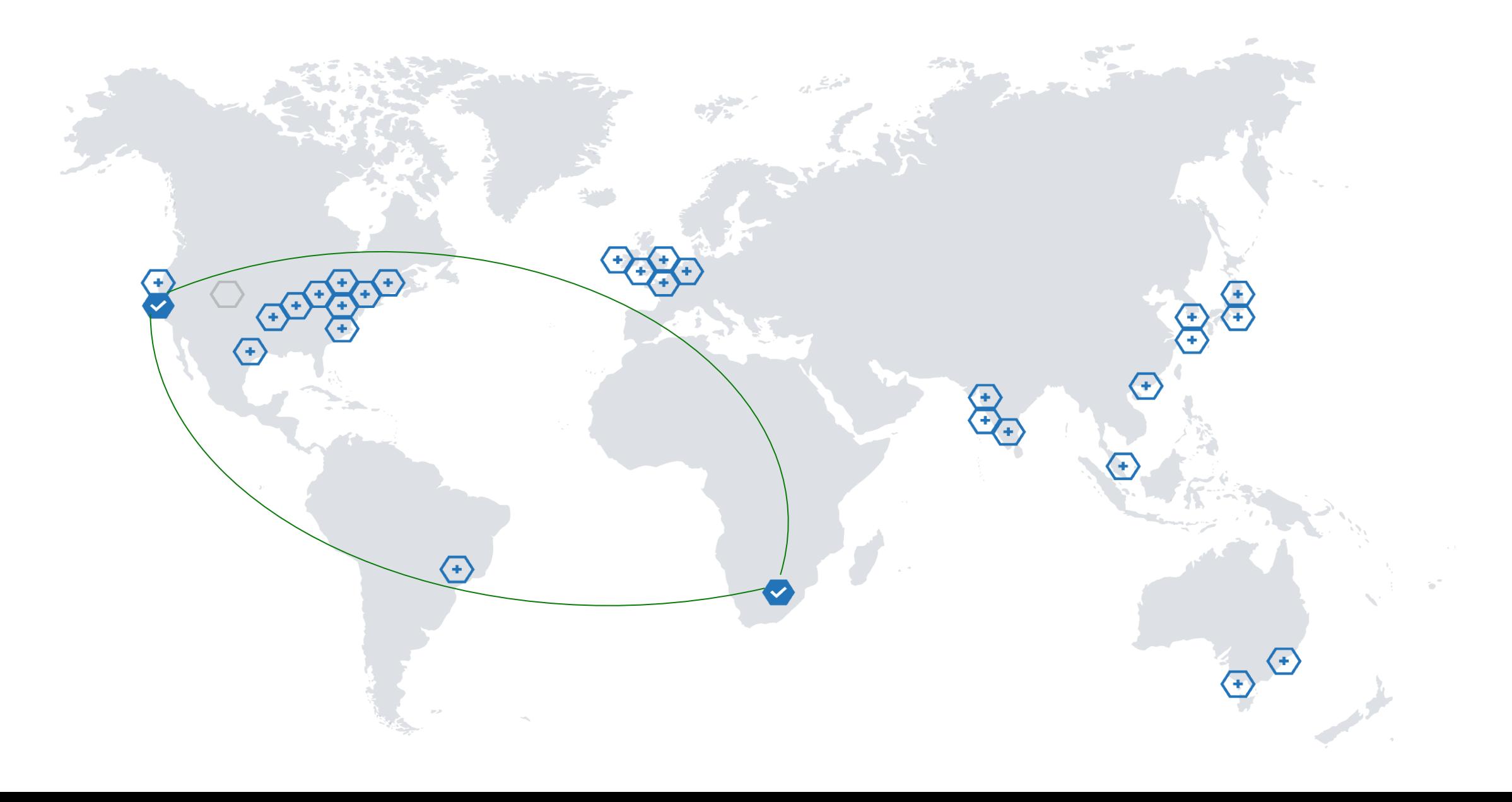

# Cosmos DB failover management

Automated fail-over is a feature that comes into play when there's a disaster or other event that takes one of your read or write regions offline, and it redirects requests from the offline region to the next most prioritized region.

#### **Read region outage**

Azure Cosmos DB accounts with a read region in one of the affected regions are automatically disconnected from their write region and marked offline

#### **Write region outage**

If the affected region is the current write region and automatic fail-over is enabled, then the region is automatically marked as offline. Then, an alternative region is promoted as the write region

### Cosmos DB Consistency Levels

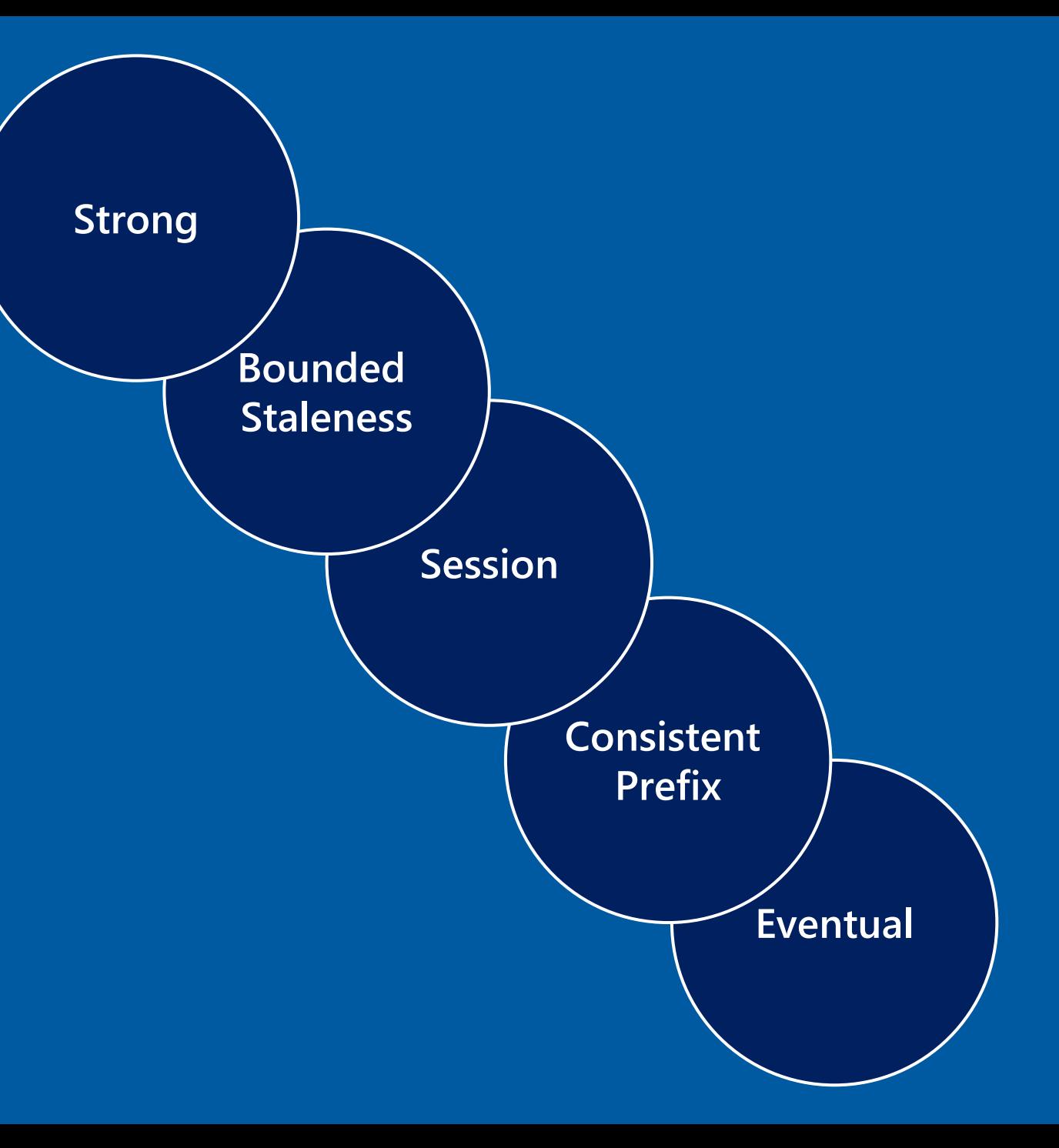

## **Review Questions**

- $\cdot$  Q01 You want to maximize the data integrity of data that is stored in a Cosmos DB. Which consistency level should you choose?
- $\cdot$  A01 Strong

### Lab: Building Globally Distributed Databases with Cosmos DB

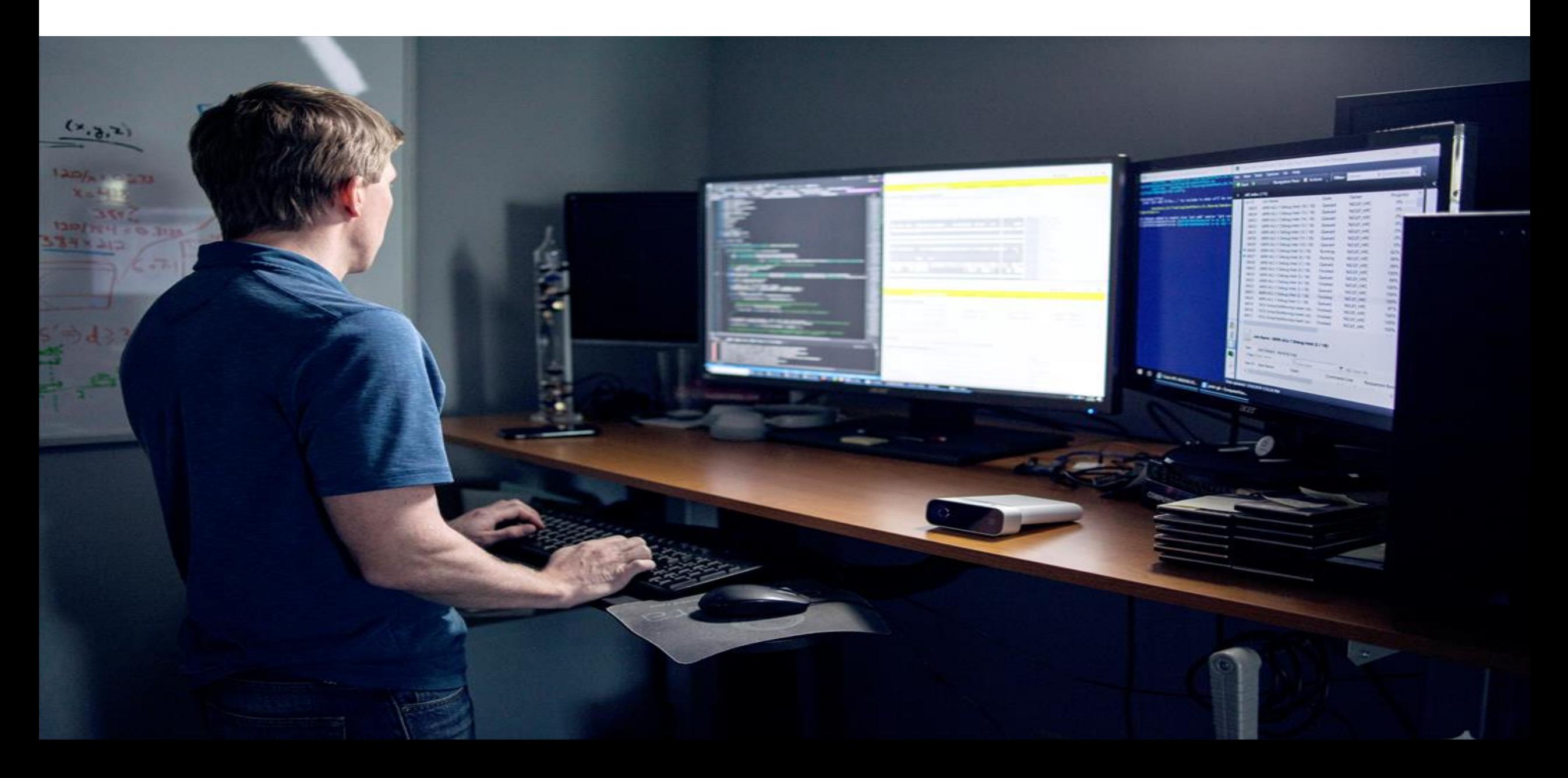

### Lab overview

In this lab, the students will be able to describe and demonstrate the capabilities that Azure Cosmos DB can bring to an organization. They will be able to create a Cosmos DB instance and show how to upload and query data through a portal and through a .Net application. They will then be able to demonstrate how to enable global scale of the Cosmos DB database.

### Lab objectives

After completing this lab, you will be able to:

- Create an Azure Cosmos DB database built to scale  $\mathcal{I}$ .
- Insert and query data in your Azure Cosmos DB database  $2.$
- Distribute your data globally with Azure Cosmos DB  $3.$
- (Optional) Build a .NET Core app for Azure Cosmos DB in Visual Studio Code 4.

### Lab scenario

The developers and Information Services department at AdventureWorks are aware that a new service known as Cosmos DB recently released on Azure can provided planetary scale access to data in near real-time. They want to understand the capability that the service can offer and how it can bring value to AdventureWorks, and in what circumstances.

The Information Services department want to understand how the service can be setup and how data can be uploaded. The developers would like to see an example of an application that can be used to upload data to the Cosmos. Both would like to understand how the claim of planetary scale can be met.

At the end of this lad, you will have:

- Create an Azure Cosmos DB database built to scale  $\mathbf{1}$
- Insert and query data in your Azure Cosmos DB database 2.
- Distribute your data globally with Azure Cosmos DB 3.
- (Optional) Build a .NET Core app for Azure Cosmos DB in Visual Studio Code 4.

### Lab review

- $\cdot$  Exercise 1 Can you think how Cosmos DB can help your organization?
- $\cdot$  Exercise 2 Name the five programming models that is supported by Cosmos DB?
- $\cdot$  Exercise 3 What NuGet packages is used to interact with Cosmos DB?
- . Exercise 4 How could the distribution of data in Cosmos DB benefit your organization?

# Module Summary >

#### **In this module, you have learned about:**

- Create an Azure Cosmos DB database built to scale. - Insert and query data in your Azure Cosmos DB database.

- Build a .NET Core app for Azure Cosmos DB in Visual Studio Code.

- Distribute your data globally with Azure Cosmos DB.

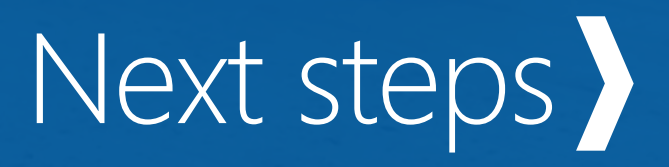

After the course, consider visiting the [Microsoft Cosmos DB Whitepapers site t](https://docs.microsoft.com/en-us/azure/cosmos-db/whitepapers)o explore Azure Cosmos DB concepts at a deeper level.

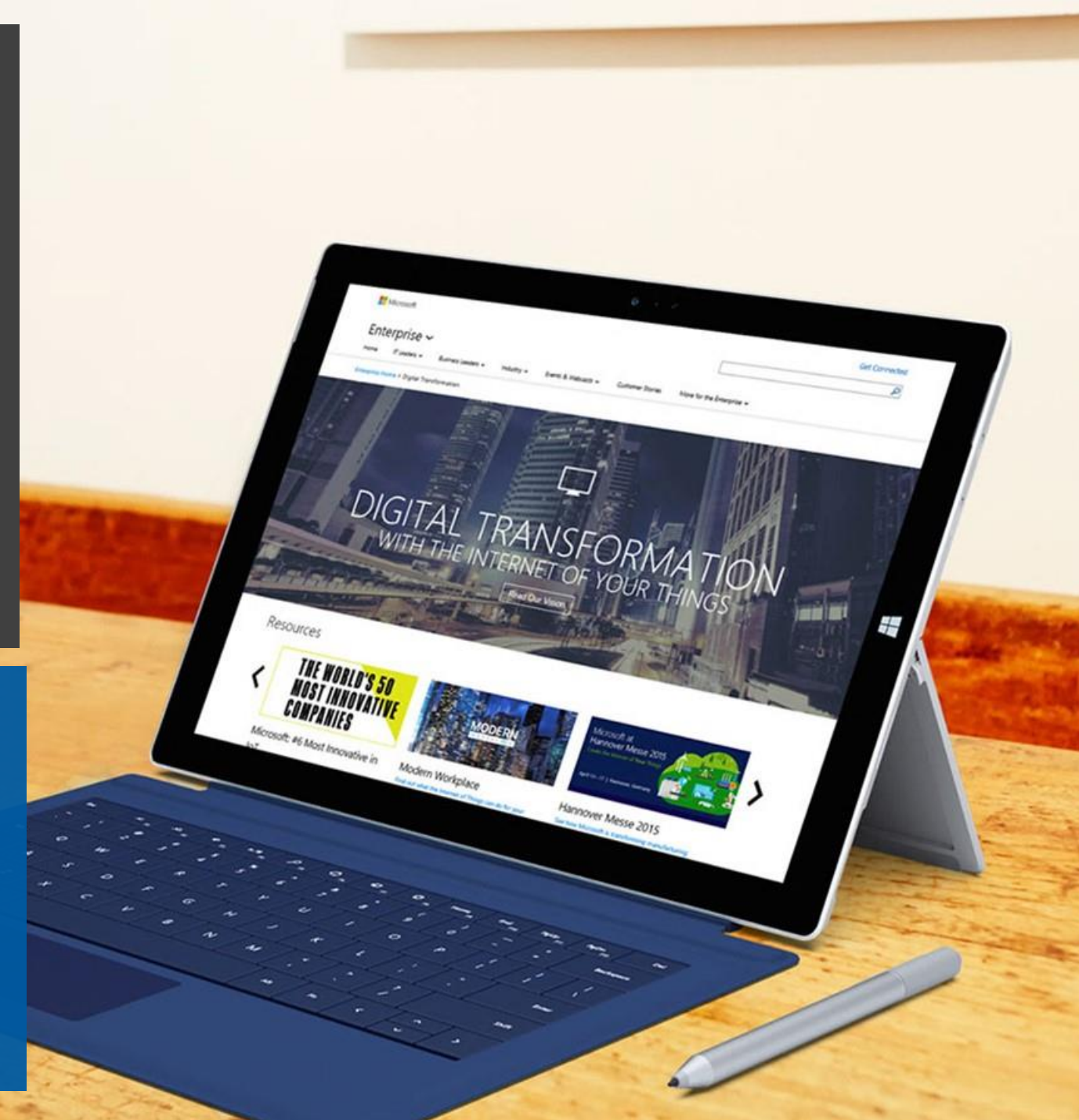